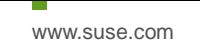

# Oracle Database 18c (18.0.0.0.0) on SUSE Linux Enterprise Server 15

**Arun Singh** August 9<sup>th</sup>, 2018

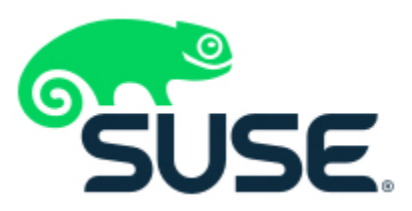

# **Introduction**

This document is not a replacement for official Oracle install document, but to help you understand minor difference you may encounter while installing Oracle Database 18c on SUSE Linux Enterprise Server 15. This document covers x86\_64 version but installation steps are same for other platforms. We will use latest versions of Oracle Database Enterprise version 18c.

## **Oracle Database Software**

Oracle Database Enterprise Edition 18c is available for public download at: <https://www.oracle.com/technetwork/database/enterprise-edition/downloads/index.html>

### **SUSE Linux Software**

SUSE Linux Enterprise Server 15:<https://www.suse.com/products/server/download/>

## **Installation**

Install SUSE Linux Enterprise Server 15 with "**Enhanced Base System, Software Management, X Window System, Oracle Server Base**" pattern. Please note that SLES15 comes with SLE-15-Installer-DVD and SLE-15-Packages DVD. You can follow official Oracle Installation manual for selective required rpms, however **Oracle Server Base** pattern from SUSE will fulfil minimum setup required for Oracle Database Installation.

```
oracle@sles15:~
                                                                                  \mathbf{x}File Edit View Search Terminal Help
oracle@sles15:~> uname -a
Linux sles15 4.12.14-23-default #1 SMP Tue May 29 21:04:44 UTC 2018 (cd0437b) x8
6 64 x86 64 x86 64 GNU/Linux
oracle@sles15:~> cat /etc/os-release
NAME="SLES"
VERSION="15"
VERSION ID="15"
PRETTY NAME="SUSE Linux Enterprise Server 15"
ID="sles"
ID LIKE="suse"
ANSI COLOR="0;32"
CPE NAME="cpe:/o:suse:sles:15"
oracle@sles15:~> env |grep ORA
ORACLE SID=orcl
ORACLE BASE=/opt/oracle
ORACLE HOME=/opt/oracle/product/18c/db
oracle@sles15:~>
```
#### **Installing Oracle Database 18c**

Installing Oracle Database18c on SLES15 is easy, please follow:

- 1. Download Oracle SW (LINUX.X64\_180000\_db\_home.zip)
	- a. unzip in \$**ORACLE\_HOME** directory.
	- b. cd \$ORACLE\_HOME
	- c. ./runInstaller

Note: There is a change in Oracle Database 18c Installation process. Now runInstaller is a script, please check Oracle Official document for explanation.

- 2. Watch for following minor error/warning messages (**Fix before starting Installer**):
	- 1. Make sure Server is assigned static IP address.
	- 2. Make sure you have enabled oracle user & logged-in as oracle
	- 3. Prerequisite Checks Edit "**cv/admin/cvu\_config"** file & execute runInstaller again

#### i.e. add CV\_ASSUME\_DISTID=SUSE12

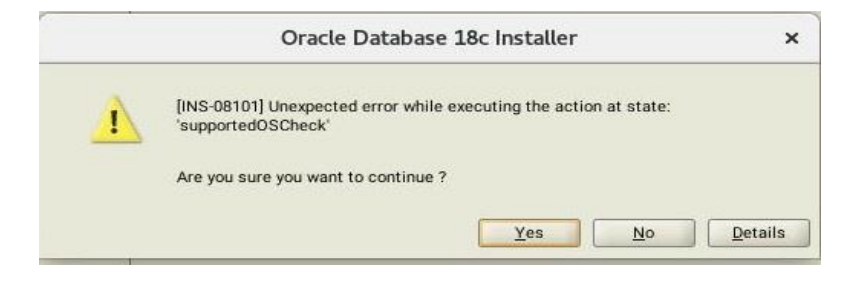

4. Install any missing packages:

**zypper** in libcap1 libcap1-32bit libcap-ng-utils libcap-ng0-32bit libXtst6-32bit nfs-kernel-server

5. **DBCA Error:** ORA-27104: system-defined limits for shared memory was misconfigured

**Fix:** Increase kernel.shmmax & kernel.shmall based on your Server RAM in **/etc/sysconfig/oracle** & run "**systemctl restart oracle-setup**".

Please refer Oracle Metalink Note [ID 567506.1] - Maximum SHMMAX values for Linux x86 and x86-64

Example values for x86\_64 Server with 32GB RAM:

shmmax=16833714176, shmall=3287834

3. Start Oracle Universal Installer (OUI): **\$ORACLE\_HOME/runInstaller**

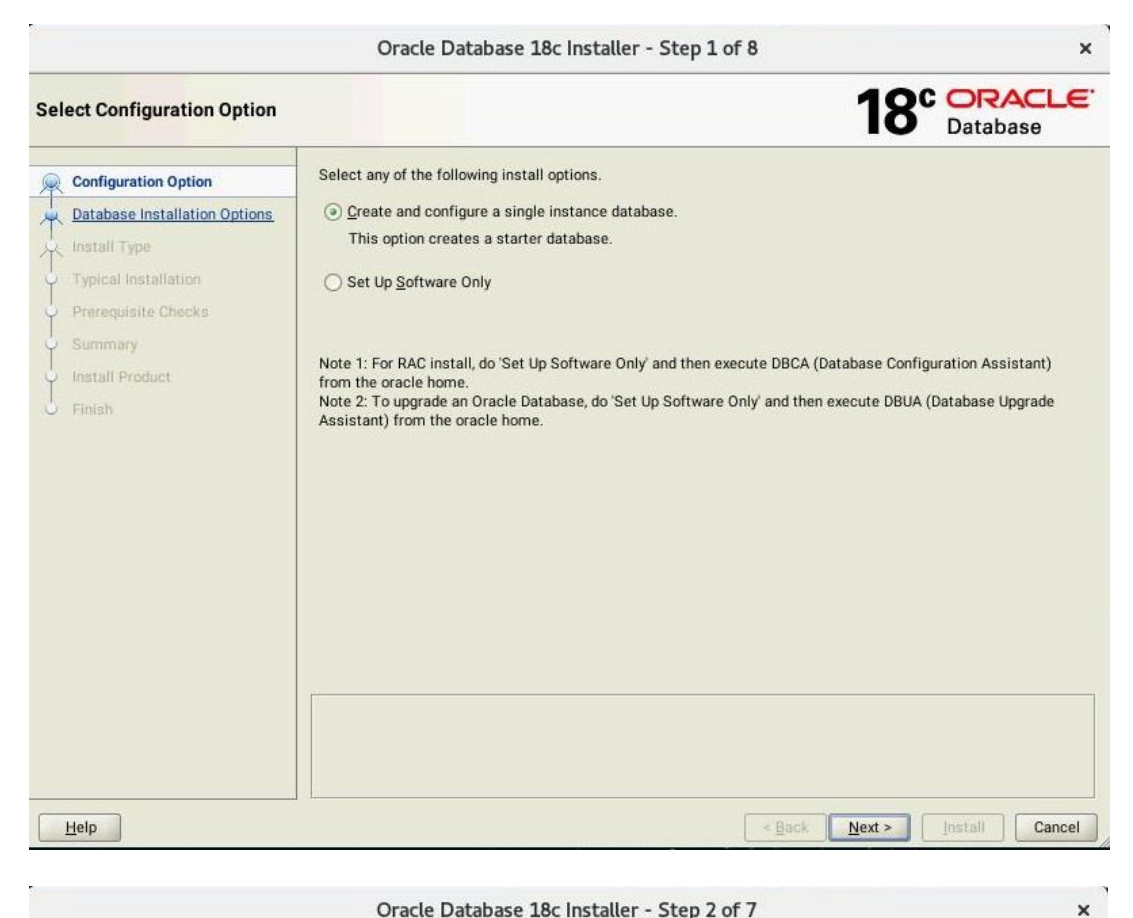

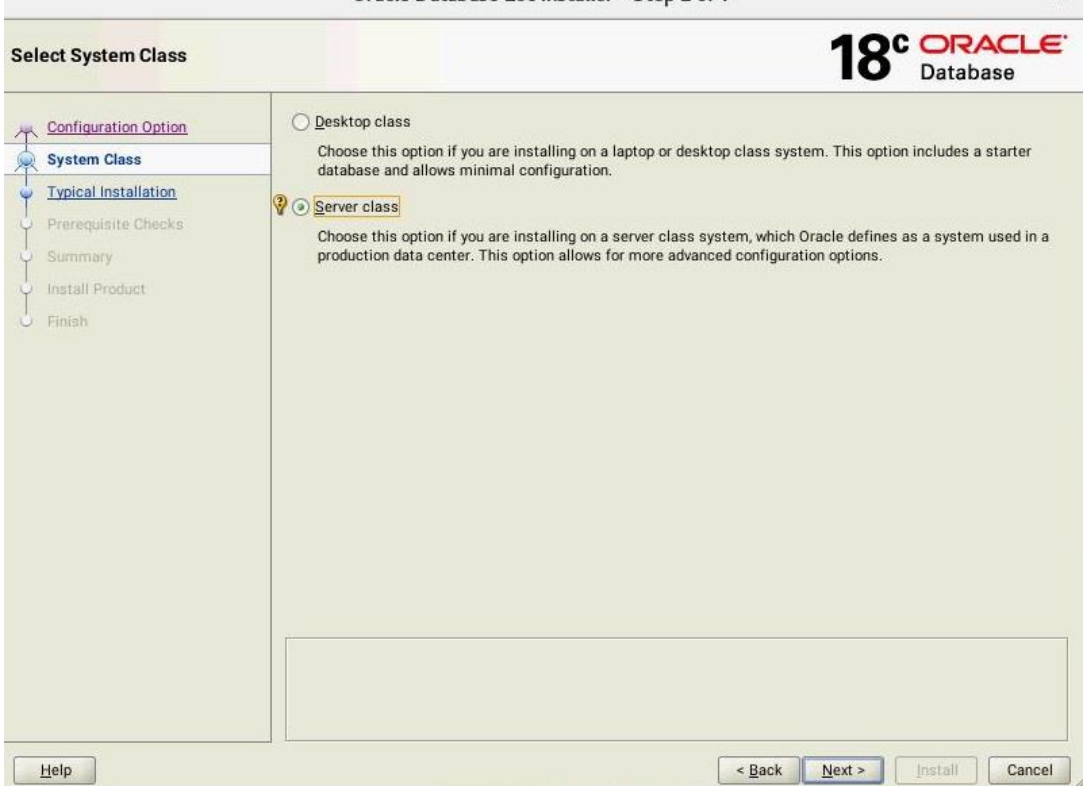

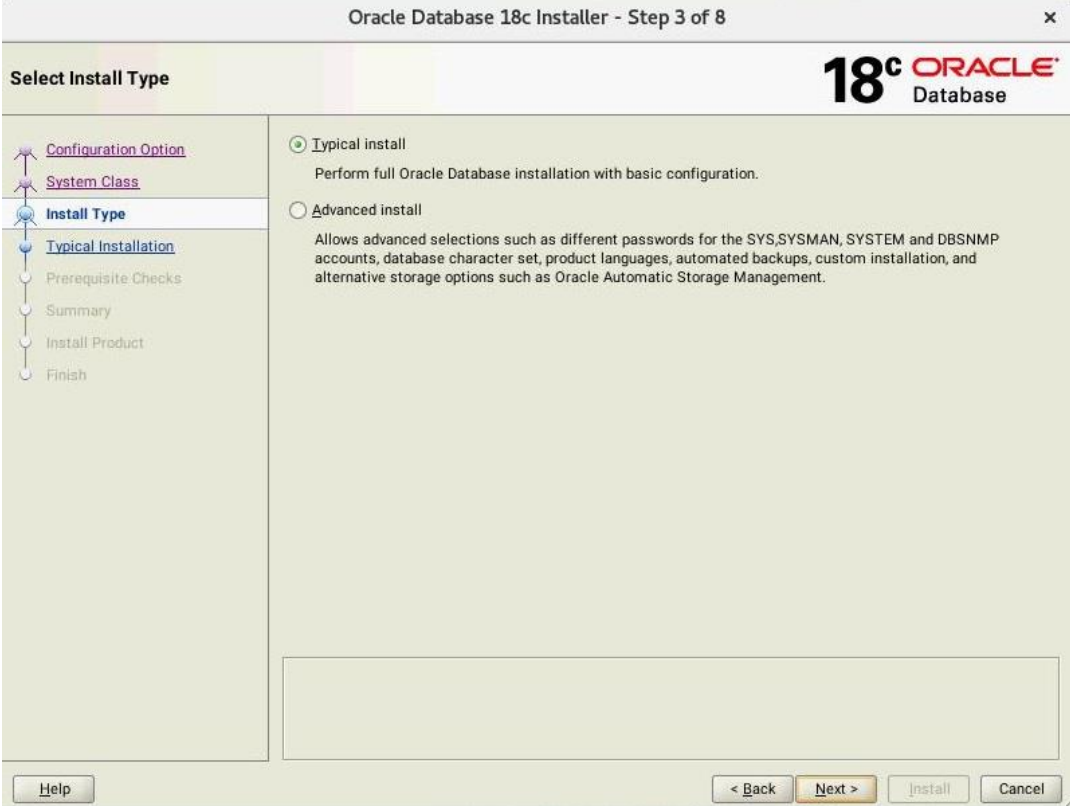

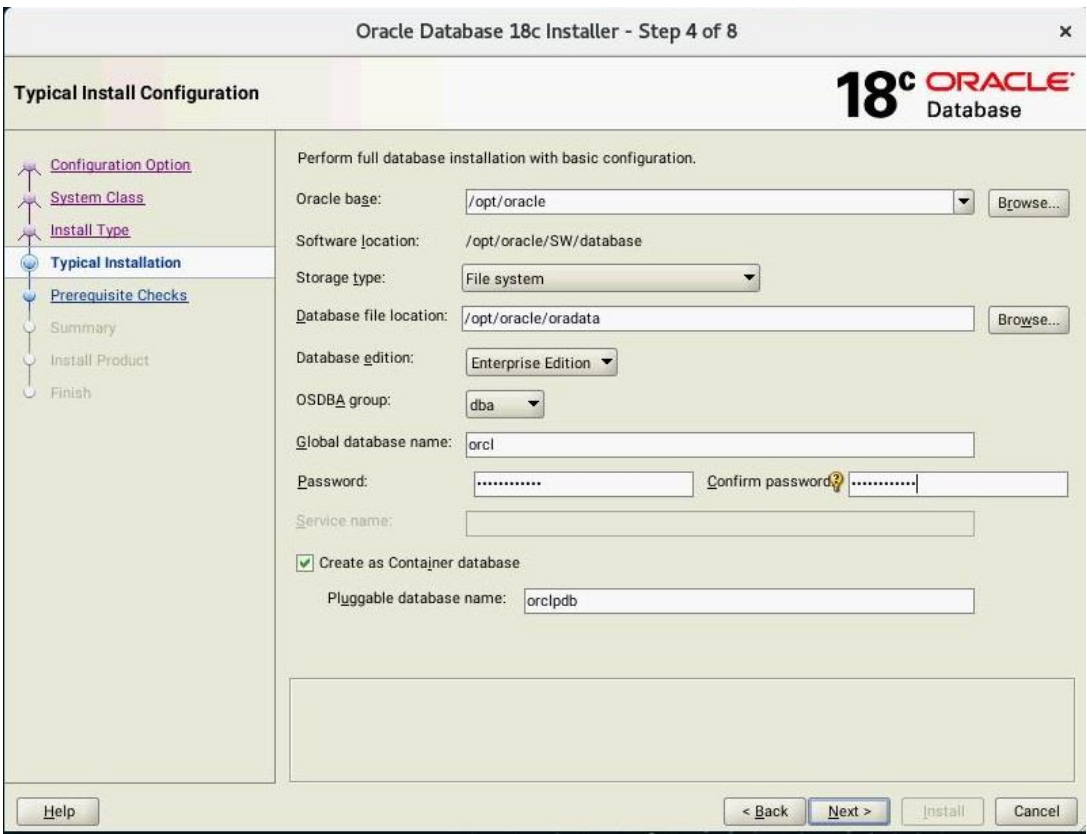

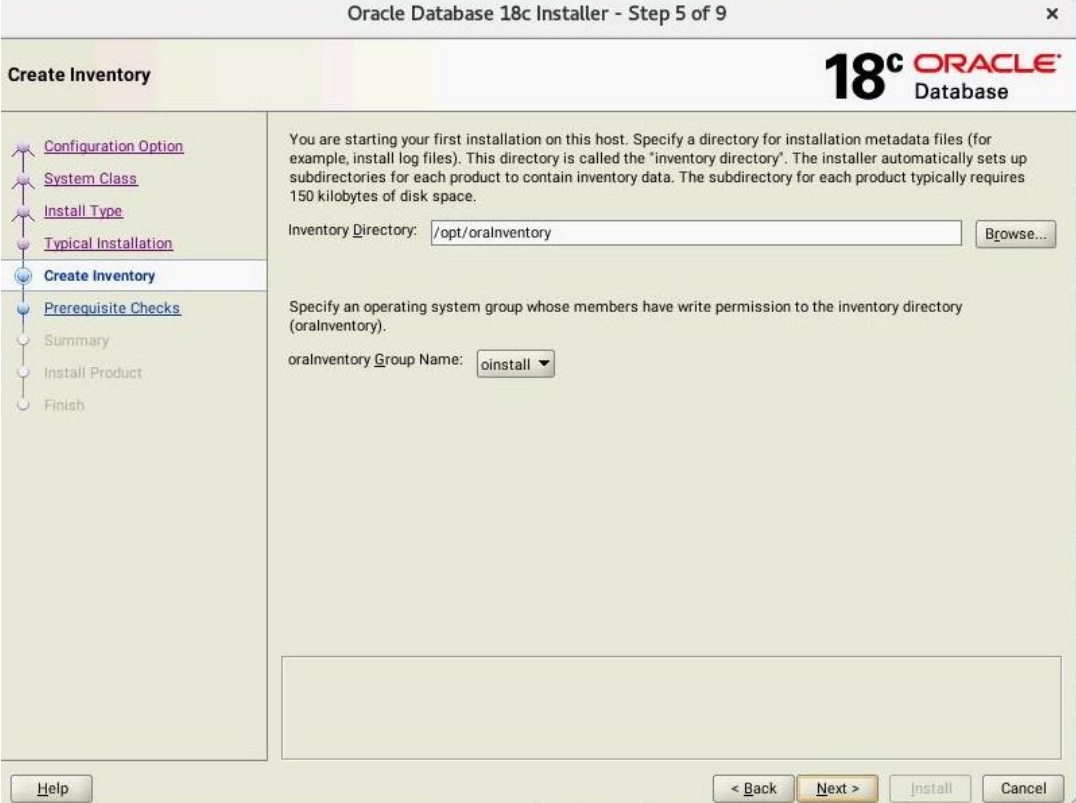

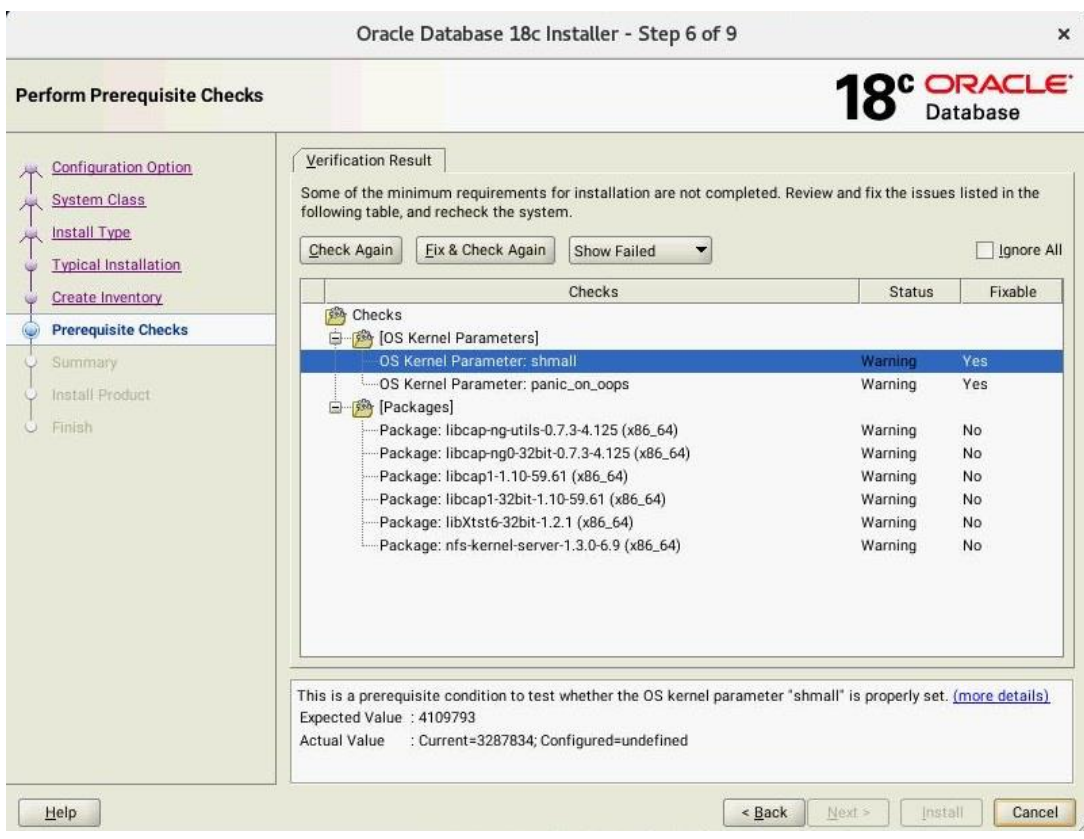

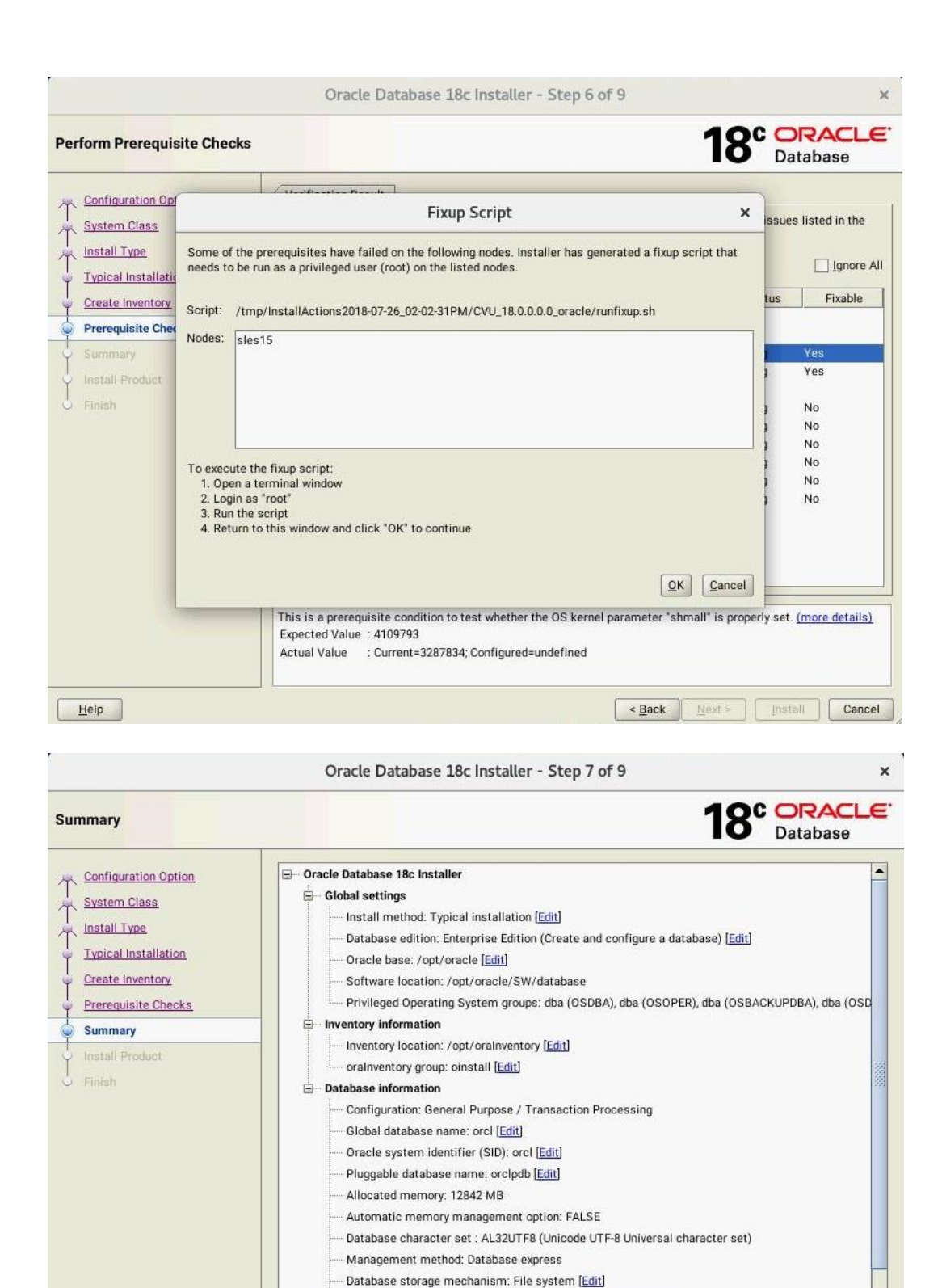

Database file location: /opt/oracle/oradata [Edit]

 $\mathbf{E}$ 

Cancel

Save Response File...

Install

 $<$  Back

Next s

 $\vert$ 

Help

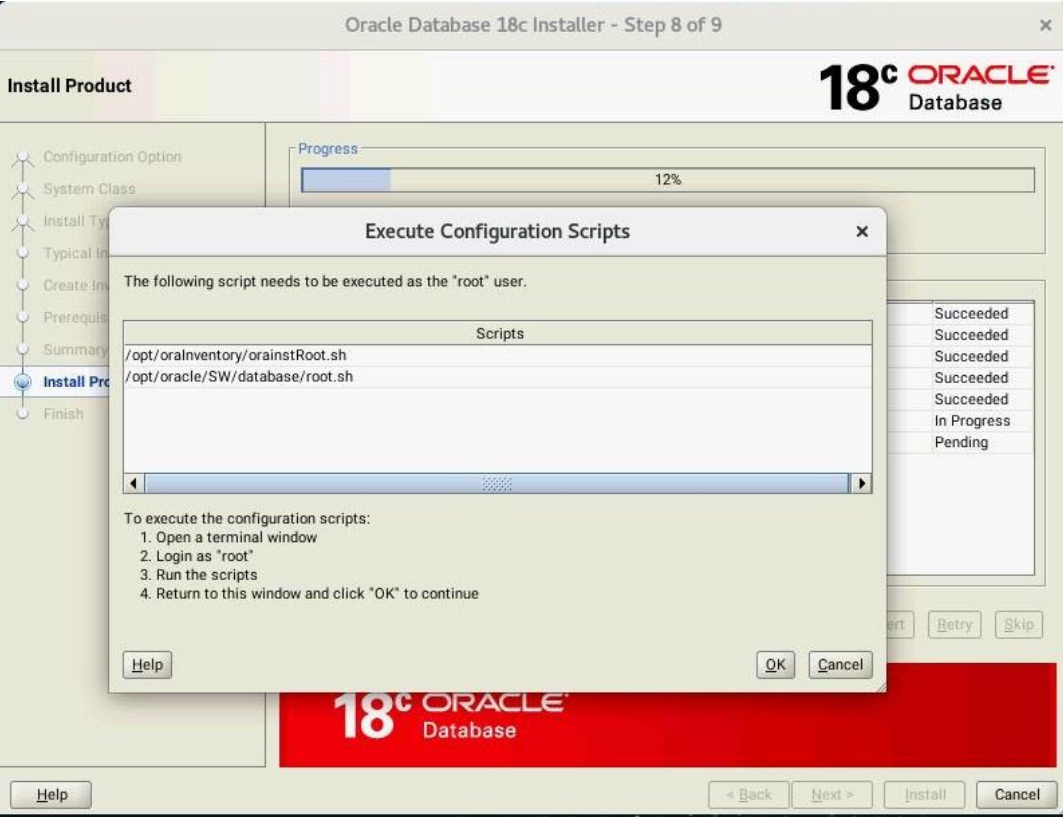

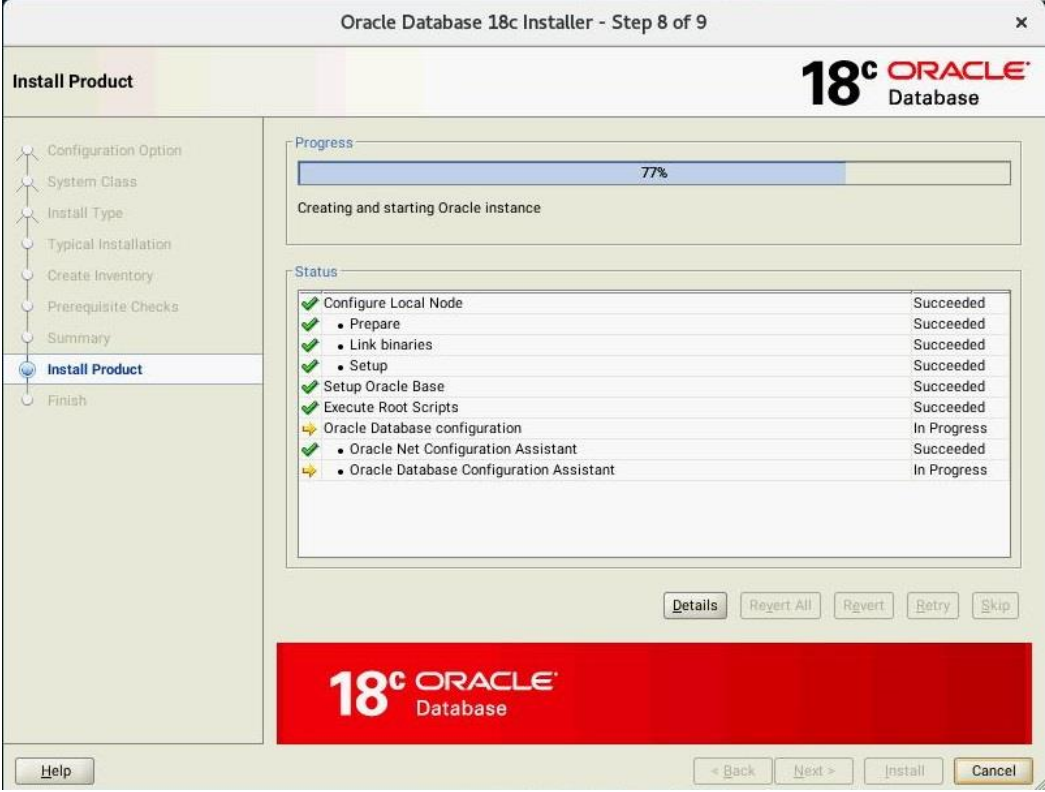

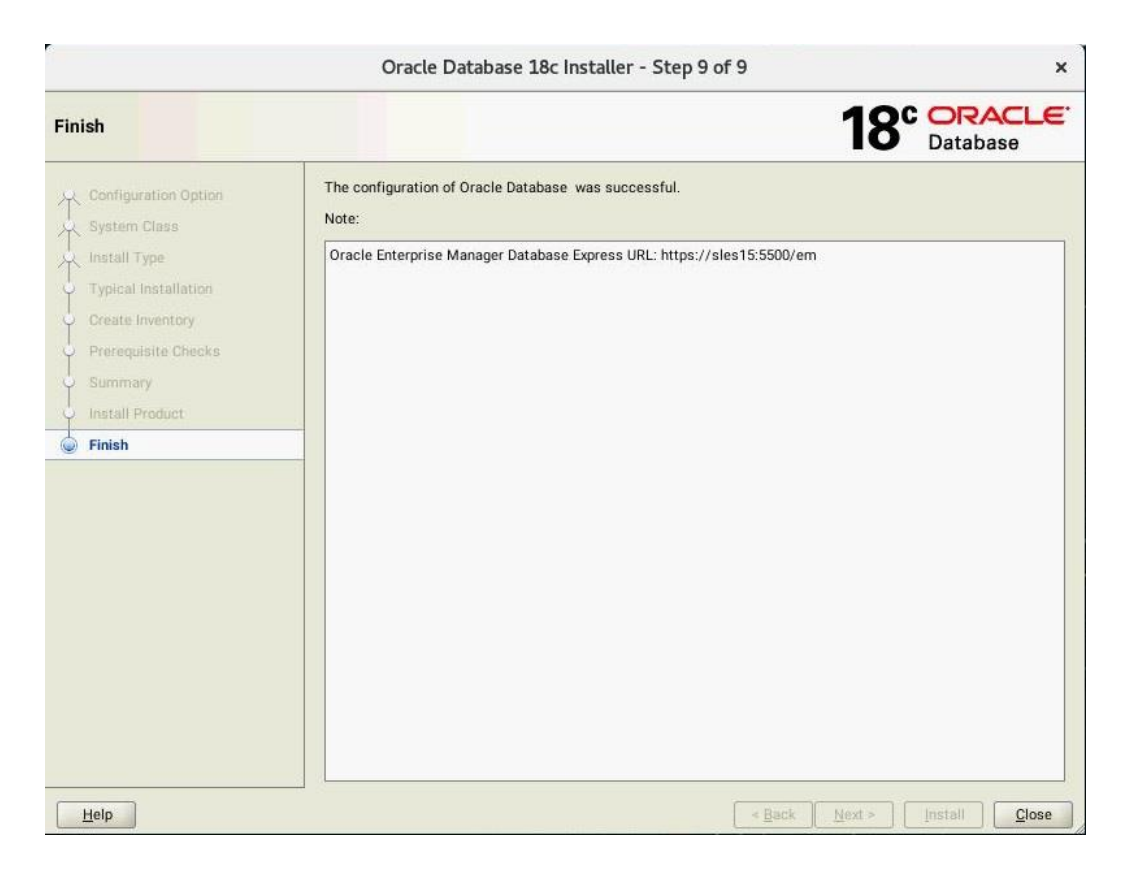

Verify successful Database Installation using sqlplus:

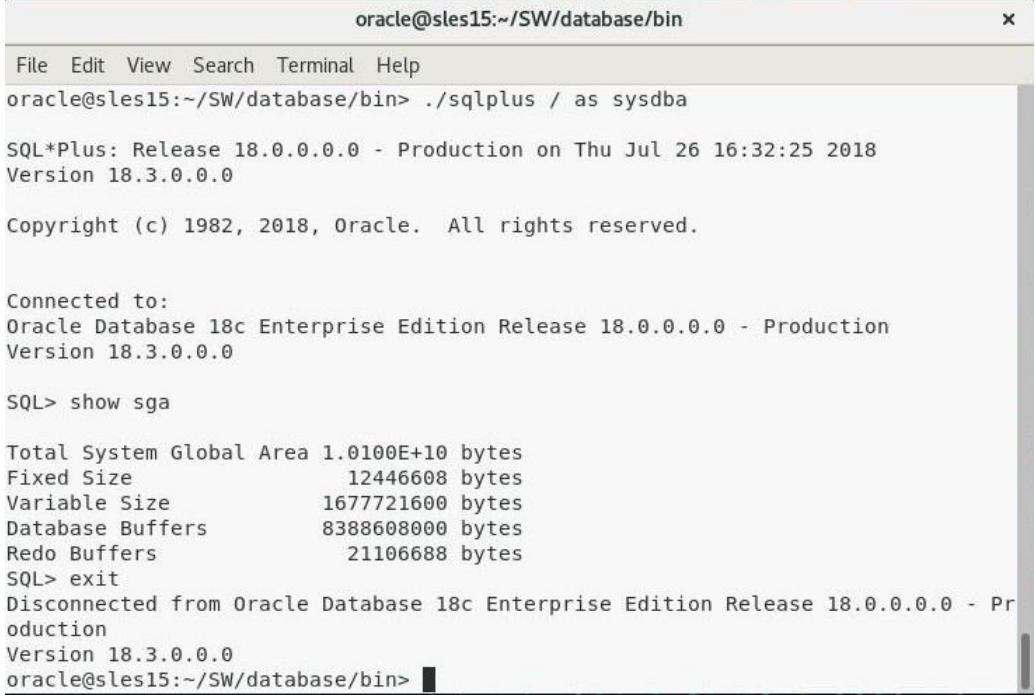

#### **SLES15 System setup** (for correct Oracle start after reboot)**:**

Please do following changes for successful Oracle Database start (after reboot):

- 1. edit "orcl:/opt/oracle/SW/database:Y" in /etc/oractab
- 2. Set START\_ORACLE\_DB & START\_ORACLE\_DB\_LISTENER to "yes" in /etc/sysconfig/oracle setup file.
- 3. Check status using **systemctl** commands:

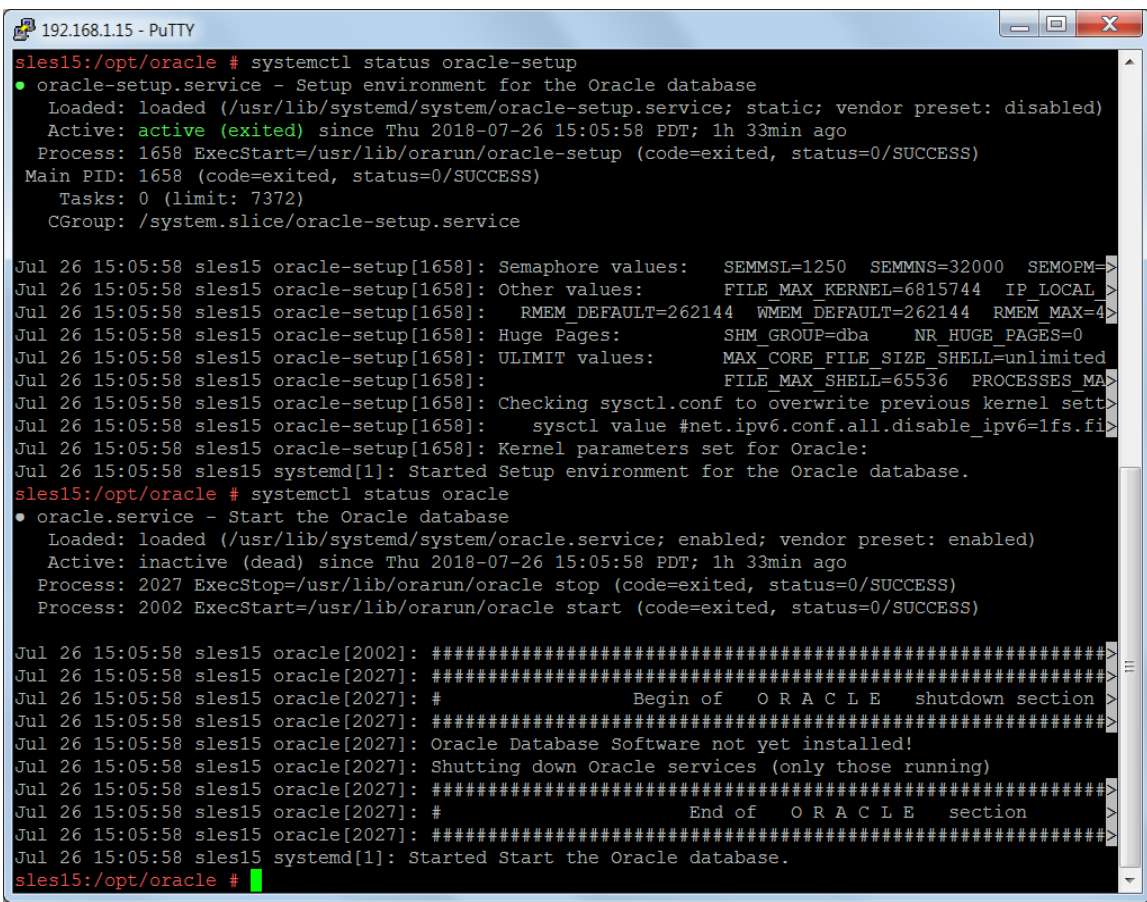

#### **Oracle Enterprise Manager Screen:**

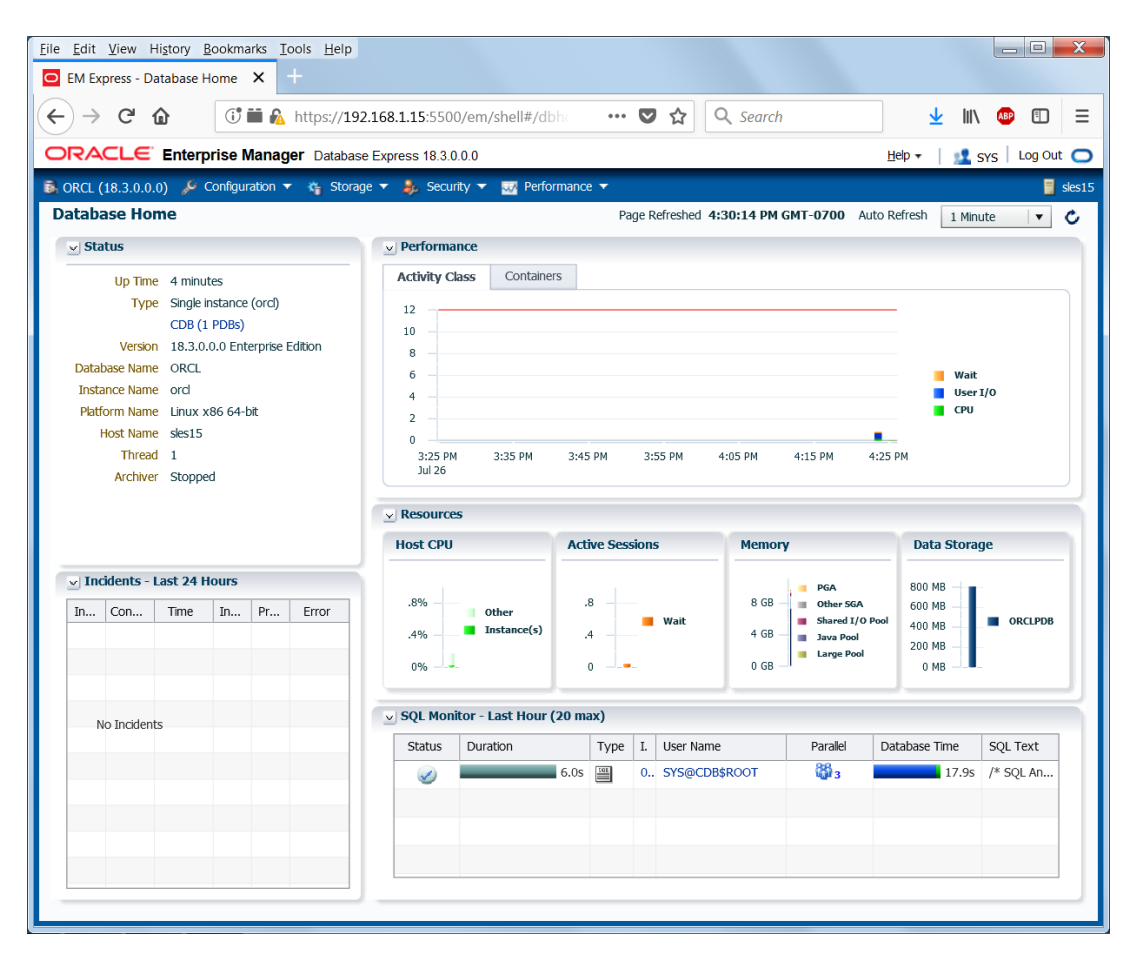

Thanks for selecting **SUSE Linux Enterprise Server** as your Linux platform of choice!